## **「防災クイズ」のやり方**

★ 電子連絡板の下部にあるリンク・**「防災ク イズ」をタップ**すると、クイズの画面に移動し

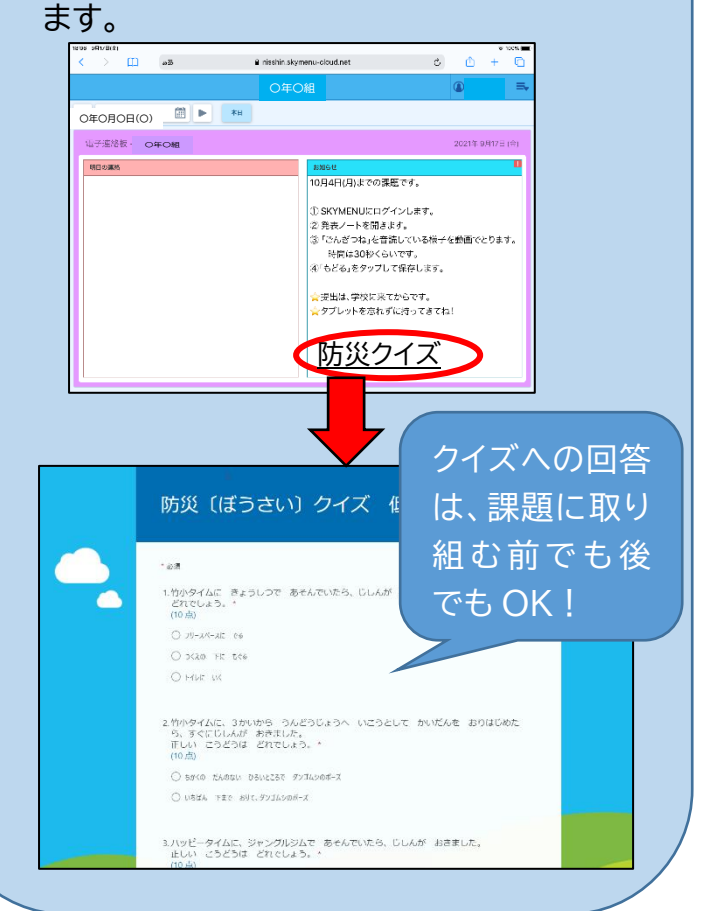

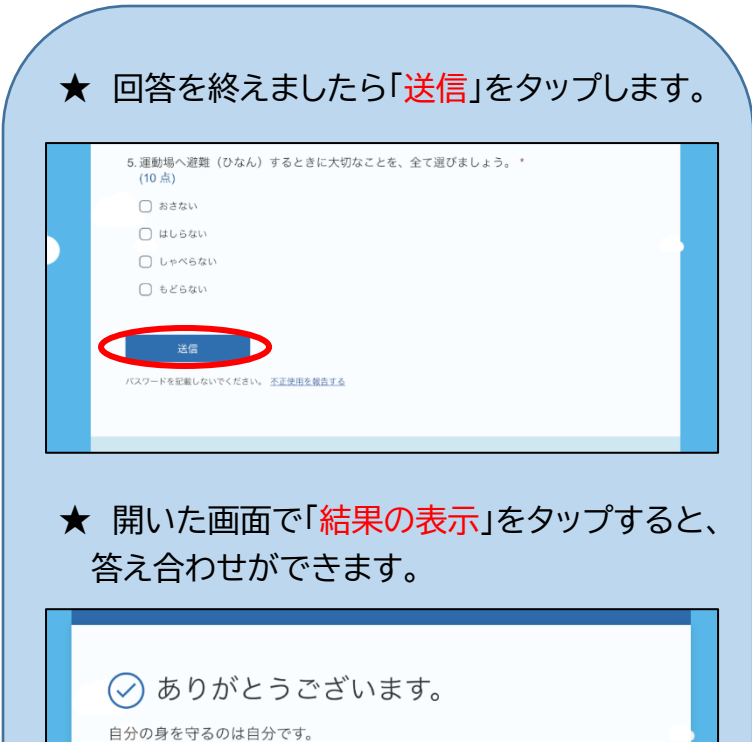

忘れないでね。 」「結果の表示」をタップしよう。 答え合わせができます。

結果の表示 の回答を送信

★ 「別の回答を送信」をタップすると、50 点満 点になるまで、何度でもチャレンジできます。

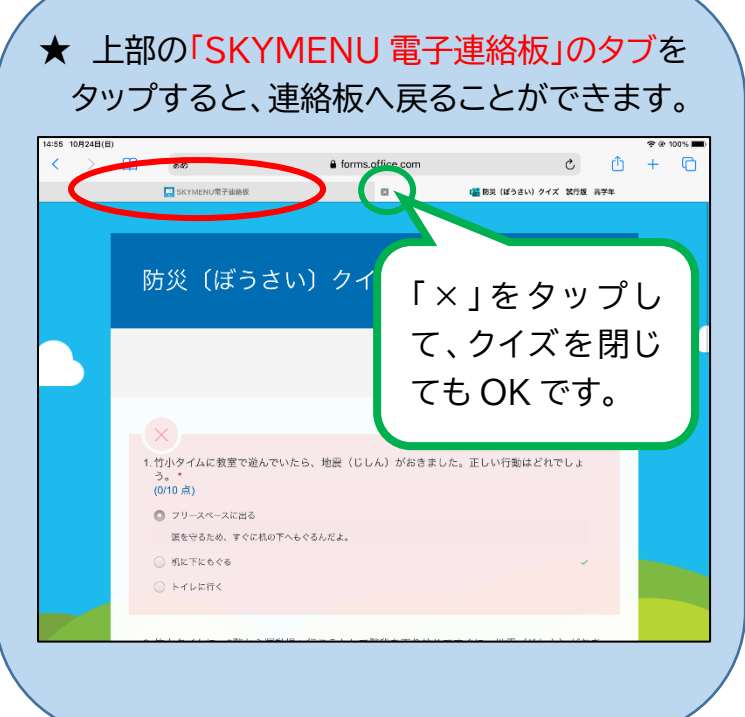

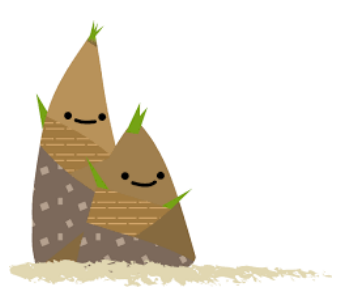